جامعة أبي بكر بلقايد- تلمسان كلية الآدابه و اللغات قسو اللغة و الأحب العربي السنة الأولى جذع مشترك مقياس : اإلعالم اآلاي

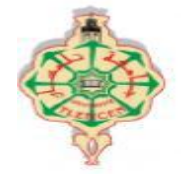

## TP1-Excel

1) افتح ملفا جديدا Excel ثم غير محاذاته من اليمين إلى اليسار. <u>ا</u> 2) أرسم جدولين: الأول من الخلية A1 إلى الخلية E16 , والثاني من الخلية L5 إلى الخلية M7 . 3) حدد الجدولين معا، ثم غير حجم الكتابة إلى16 ومحاذاة النص إلى«Centré» 4) املأ الجدول الأول كالآتي:

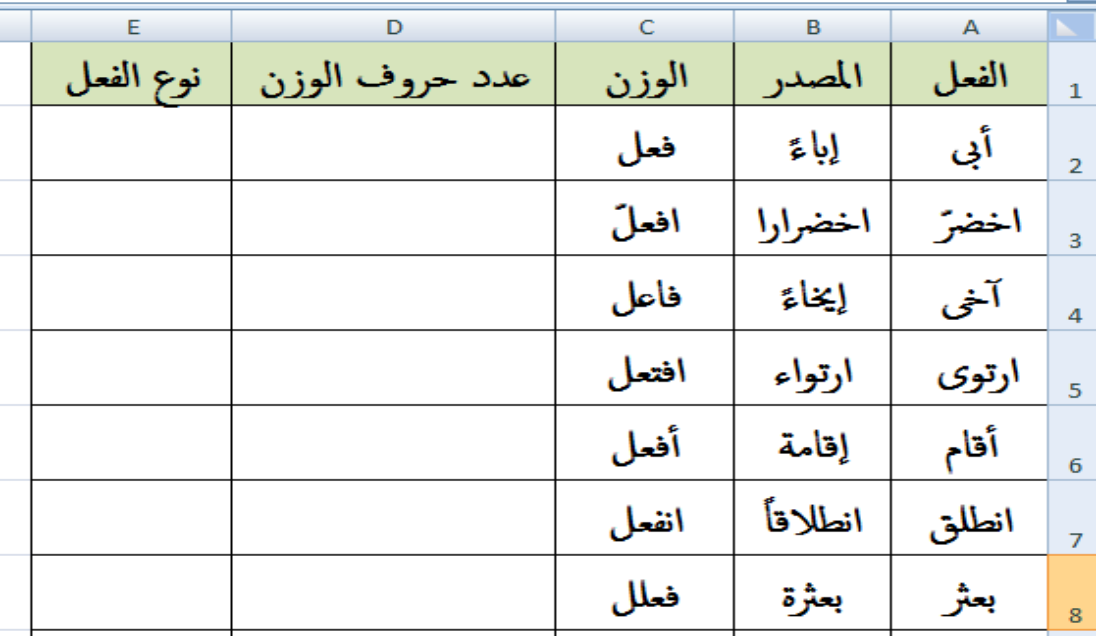

5) أحسب <mark>عدد حروف الوزن</mark> باستعمال الصيغة <mark>NBCAR</mark> (من الخلية D2 إلى الخلية D16)

- 6) في العمود « E » أظهر نوع الفعل ( ثلاثي , رباعي أو خماسي) باستعمال الصيغة المركبة« <mark>SI</mark> »
- 7) في الخلية L5 أكتب العبارة : "عدد الأفعال الثلاثية" و في الخلية L6 أكتب العبارة : "عدد الأفعال  $\frac{1}{2}$  $\mathbf{r}$ الرباعية" و في الخلية L7 أُكتب العبارة : "عدد الأفعال الخماسية" ثم في الخلايا M5 و M6 و M7  $\frac{1}{2}$ أحسب هذه الأعداد (باستعمال الصيغة NB.SI)

8) أرسم مخطط واحد من نوع Secteur 3D ( أي دائرة نسبية ثلاثية الأبعاد) لتمثيل جميع المعلومات ل املذكورة يف امسؤال رمق 7

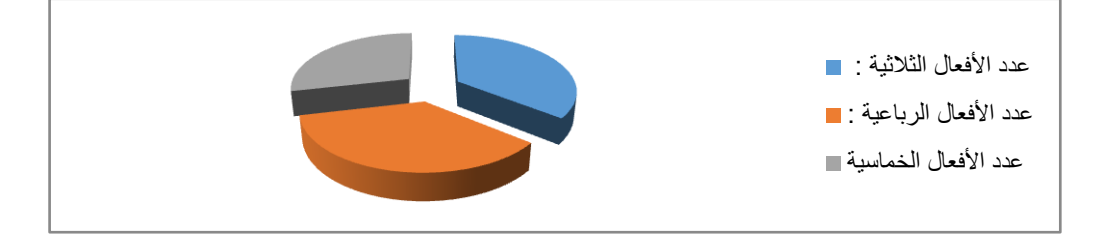

9) أتمم المعلومات المتبقية في الجدول بالشكل الآتي وتحقق من <mark>التحديث الأوتوماتيكي</mark> لعدد الأفعال والمخطط.

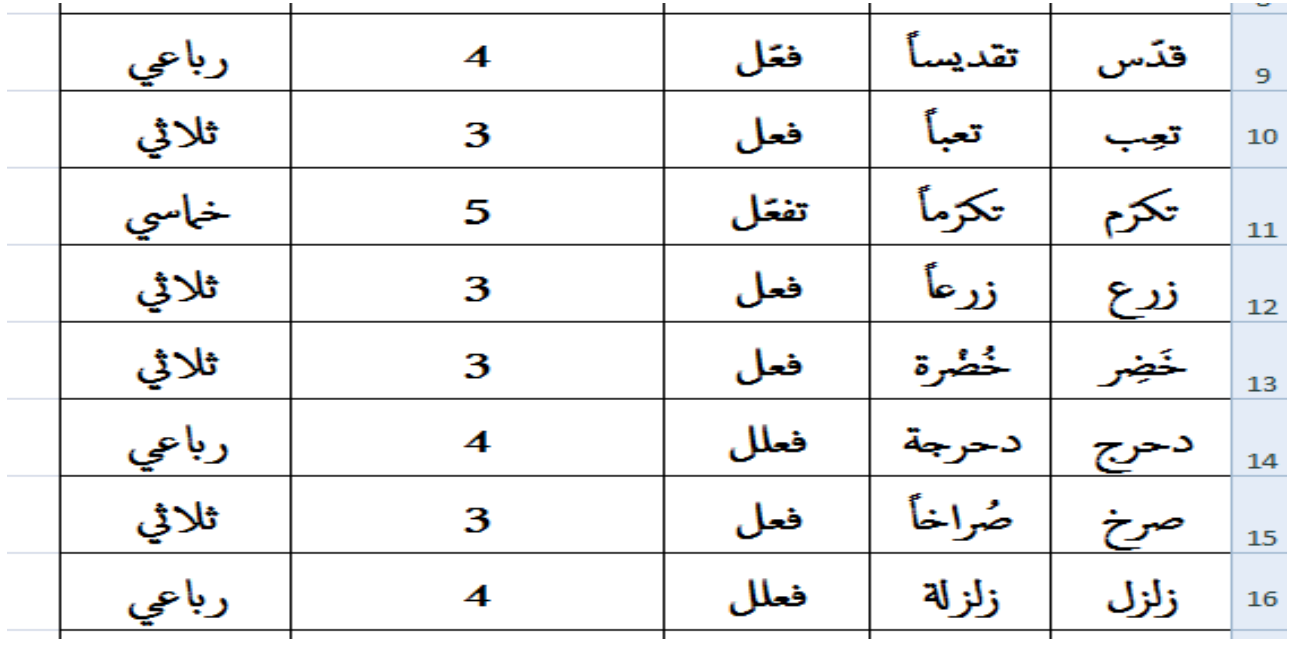

10( أعد ترتيب هذه ا لفعال ترتيبا أمفبائيا.

11( أضف 5 أفعال سداس ية من اختيارك ابتداء من امسطر رمق 17

12) أعد الأسئلة (6). (7). (8). (9) و (10) لأخذ الأفعال السداسية بعين الاعتبار.